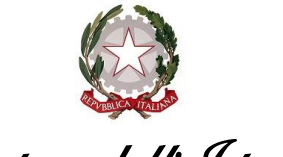

*Ministero dell'Istruzione* 

# **LINEE GUIDA PER GLI INTERVENTI FINANZIATI CON DECRETO DEL MINISTRO DELL'ISTRUZIONE 5 GIUGNO 2020, N. 24 - 120 MILIONI PER LE REGIONI COLPITE DAL SISMA DEL 2016 -**

Al fine di consentire l'esecuzione dei lavori e le liquidazioni degli interventi sulla base di stati di avanzamento dei lavori, con riferimento agli interventi di nuova costruzione, adeguamento alla normativa sismica e/o alla messa in sicurezza di edifici scolastici finanziati con decreto del Ministro dell'istruzione 5 giugno 2020, n. 24 (di seguito, DM n. 24 del 2020), pubblicato sulla Gazzetta Ufficiale della Repubblica italiana – Serie Generale n. 235 del 22 settembre 2020, si forniscono le seguenti indicazioni operative.

- **1) Termine di per la proposta di aggiudicazione**: secondo quanto previsto nel DM n. 24 del 2020, i termini di aggiudicazione degli interventi sono così definiti:
	- *a)* per gli interventi il cui importo lavori è inferiore alla soglia di rilevanza comunitaria, di cui all'articolo 35 del decreto legislativo 18 aprile 2016, n. 50, il termine per l'aggiudicazione dei lavori è fissato in 12 (dodici) mesi decorrenti dalla data di pubblicazione del presente decreto sulla Gazzetta Ufficiale della Repubblica Italiana, pena la decadenza dal presente contributo. Il decreto è stato pubblicato sulla Gazzetta Ufficiale n. 235 del 22 settembre 2020, per cui il termine di aggiudicazione è fissato al 22 settembre 2021;
	- *b)* per gli interventi di nuova costruzione o di importo pari o superiore alla soglia di rilevanza comunitaria, di cui all'articolo 35 del decreto legislativo 18 aprile 2016, n. 50, il termine per l'aggiudicazione dei lavori è fissato in 18 (diciotto) mesi, decorrenti dalla data di pubblicazione del presente decreto sulla Gazzetta Ufficiale della Repubblica Italiana, pena la decadenza dal presente contributo. Il decreto è stato pubblicato, come detto, sulla Gazzetta Ufficiale n. 235 del 22 settembre 2020, per cui il termine di aggiudicazione è del 22 marzo 2022.

I suddetti termini si intendono rispettati con l'avvenuta proposta di aggiudicazione dei lavori.

## **2) Modifica del progetto ammesso a finanziamento**

Nel caso in cui, per esigenze sopravvenute, l'ente dovesse procedere alla modifica del progetto originariamente ammesso a finanziamento, è necessario che l'ente locale acquisisca dalla Regione di riferimento apposito nulla osta che dovrà essere caricato dall'ente unitamente al verbale di validazione nell'apposito sistema di rendicontazione del Ministero dell'istruzione. Le modifiche autorizzabili sono esclusivamente quelle che consentono il rispetto dei criteri posti nell'avviso pubblico per la selezione dei progetti.

## **3) Modalità di caricamento delle informazioni anagrafiche e monitoraggio degli interventi sul sistema informativo ai fini dell'erogazione del finanziamento**

Per ciascun ente beneficiario, il rappresentante legale o un suo delegato con le credenziali rilasciate in fase di registrazione al portale del Ministero dell'istruzione dovrà procedere all'accreditamento, collegandosi al sito dell'edilizia scolastica del Ministero dell'istruzione, entrando nel *tab* appositamente dedicato e selezionando nel menù la voce "identificazione enti". Nel caso in cui il rappresentante legale o suo delegato non fosse in possesso delle credenziali del Ministero dell'istruzione (MI) può richiederle accedendo al seguente link: *<https://iam.pubblica.istruzione.it/iam-ssum/registrazione/step1?lang=it>*.

*Ministero dell'Istruzione* 

Successivamente, dovrà accedere alla sezione "anagrafica RUP e progetti", descrivere il progetto e associare questo al Responsabile del procedimento di cui si dovranno fornire i relativi dati richiesti. Ciascun Responsabile del procedimento, per i lavori ammessi al finanziamento, verrà abilitato con credenziali MI rilasciate in fase di registrazione al portale. Al momento della registrazione e dell'inserimento del progetto, il Responsabile del procedimento può richiedere anche l'anticipazione delle risorse, fino ad un massimo del 20% del finanziamento concesso.

Si precisa che la fase di accreditamento sarà possibile dal **19 ottobre 2020** al **19 novembre 2020**. Alla chiusura del sistema, l'Amministrazione procederà alla verifica delle richieste pervenute e all'erogazione delle eventuali anticipazioni richieste.

Si precisa che ulteriori somme potranno essere erogate solo al momento dell'avvenuta aggiudicazione dei lavori e previa dimostrazione dell'avvenuta liquidazione dell'anticipazione erogata.

#### **Fase di monitoraggio**

Il Ministero dell'istruzione invierà, successivamente, apposita *email* a tutti i Responsabili del procedimento che sono stati censiti nell'Anagrafica RUP per informarli che è possibile procedere all'inserimento dei dati di monitoraggio sul proprio sistema informativo. Analogamente, per assicurare il monitoraggio finanziario, fisico e procedurale delle opere, il Ministero dell'economia e delle finanze invierà apposita *email* a tutti i Referenti Unici della Banca dati delle Amministrazioni Pubbliche (BDAP) (di seguito BDAP-MOP) che dialoga con il sistema informativo dell'edilizia scolastica del Ministero dell'istruzione.

Al fine di semplificare l'inserimento dei dati e avere informazioni condivise, è necessario curare i seguenti passaggi, considerando che ogni intervento dovrà essere identificato in modo univoco dal Codice Unico di Progetto (CUP):

1. Al momento della richiesta del CUP classificare l'intervento con queste caratteristiche:

- Settore intervento: 05 opere e infrastrutture sociali
- Sottosettore intervento: 08 sociali e scolastiche
- Categoria intervento: *una categoria tra* 083 scuole materne; 087 scuole elementari, medie e superiori; 086 altri edifici scolastici.

Nel caso il CUP sia stato già richiesto e non presenti le caratteristiche indicate si deve procedere alla sua corretta riclassificazione nei termini indicati**.** 

- 2. Una volta acquisito il CUP è necessario inserire e trasmettere a BDAP-MOP le informazioni relative alle sezioni:
	- anagrafica
	- procedurale
	- finanziaria relativamente al finanziamento, al quadro economico (previsto) e al piano dei costi (importi da realizzare).

#### **Sezione finanziaria**

Nella scheda A9 "finanziamento del progetto" è necessario:

- **per la quota di finanziamento statale verificare** la correttezza dell'informazione relativa alla norma che dispone il finanziamento (in questo caso articolo 1, comma 140, della legge 11 dicembre 2016, n. 232);
- **per le altre fonti di finanziamento** (comunale, provinciale, regionale, ecc.):

inserire le informazioni su fonte del finanziamento e importo per tutte le fonti finanziarie che concorrono al finanziamento del progetto, senza aggiungere informazioni specifiche sulle norme.

*Ministero dell'Istruzione* 

#### **Quadro Economico**

- **quadro economico previsto**: compilare e trasmettere in BDAP-MOP
- **in caso di ribassi d'asta**: compilare l'apposita scheda e trasmettere in BDAP-MOP

**quadro economico effettivo**:

compilare e trasmettere in BDAP-MOP solo al momento della conclusione dell'opera. Le variazioni e/o le rimodulazioni del quadro tecnico-economico (QTE) sono compilate sul sistema MI e le economie di gara conseguite sono accantonate in apposita voce del QTE e non restano nella disponibilità dell'ente locale. Per economie di gara si intendono le somme derivanti dai ribassi delle procedure di gara (sia lavori che servizi) più la corrispondente aliquota di I.V.A. che sia stata risparmiata. Una volta inserito il QTE rimodulato nel sistema informativo del MI verrà verificata la correttezza e si provvederà alla convalida. Per gli enti locali per i quali il finanziamento non copre la totalità dell'importo dell'intervento è necessario che il QTE venga impostato differenziando l'importo di cofinanziamento da quello statale in relazione all'incidenza delle singole fonti di finanziamento rispetto alla totalità dell'importo.

In questo caso, anche le economie di gara dovranno essere ripartite tra quota statale e quota comunale e/o provinciale in relazione alla relativa incidenza. In ragione di ciò, il Ministero provvederà ad incamerare le sole economie relative alla quota MI.

Si rappresenta che tutti i documenti caricati sul sistema MI dovranno essere firmati digitalmente.

#### **Fase di richiesta del CIG**

Al momento della richiesta del CIG sul sistema SIMOG dell'ANAC è necessario assicurarsi della corretta associazione del CIG (o smart CIG) con il CUP. Da tale associazione discendono minori oneri amministrativi, in quanto si riducono i dati da inserire manualmente a fronte di maggiori informazioni precompilate.

A tal fine è necessario che:

- **nelle fatture elettroniche**: devono essere sempre presenti il codice CIG e CUP dell'intervento;
- **nei mandati di pagamento**: i mandati emessi dall'ente locale e, quindi, dalla banca tesoriera devono riportare il CUP e il CIG che sarà recepito da SIOPE e da BDAP-MOP. Anche in questo caso è importante dare precise istruzioni alla banca di tesoriera in tal senso.

## **4) Modalità di erogazione del contributo**

I pagamenti avverranno per stati di avanzamento dei lavori (SAL). È necessario, quindi, che gli enti locali beneficiari garantiscano l'inizio dei lavori per ottenere l'erogazione dei vari stati di avanzamento. Pertanto, è necessario che venga caricato nell'apposita sezione della gestione finanziaria il verbale di consegna dei lavori. Inoltre il RUP, una volta maturata la spesa relativa a lavori e/o altre spese, dovrà caricare a sistema una propria autocertificazione utilizzando i moduli già presenti in piattaforma e il Ministero dell'istruzione procederà all'erogazione della somma attestata. È necessario, però, che insieme all'autocertificazione vengano caricate nella documentazione probatoria anche le determine di approvazione dei SAL.

*Ministero dell'Istruzione* 

Per verificare le spese eventualmente richieste relative alle altre somme a disposizione del quadro economico si tiene conto anche di quanto trasmesso a BDAP-MOP nella fase di monitoraggio.

Si comunica che in caso di discordanza tra la documentazione caricata a sistema e le somme digitate a portale, il Ministero considererà ai fini della liquidazione la minor somma.

Successivamente, il RUP dovrà comprovare la spesa liquidata, caricando a sistema la determinazione di liquidazione, le fatture, i certificati di pagamento e i mandati di pagamento quietanzati. Tali adempimenti sono propedeutici e vincolanti all'erogazione delle successive liquidazioni da parte del Ministero.

È necessario, inoltre, che ogni atto di impegno e di liquidazione emesso dall'ente locale riporti i codici CUP e CIG di riferimento.

In ogni caso, per ottenere la liquidazione dell'ultimo 10% del finanziamento occorrerà caricare il certificato di regolare esecuzione ovvero il certificato di collaudo.

Una volta liquidato il residuo 10% del finanziamento, l'Ente locale dovrà caricare a sistema entro il termine di 30 giorni dall'avvenuta liquidazione la contabilità finale e i relativi mandati di pagamento quietanzati, pena l'attivazione delle procedure di revoca del finanziamento.

Va, altresì, allegata nel caso di interventi di adeguamento o miglioramento sismico certificazione a firma del RUP, del progettista e del direttore dei lavori nella quale si dichiari il raggiunto adeguamento sismico dell'immobile o il livello di miglioramento sismico ottenuto rispetto agli indici *ante operam*.

Dovrà, altresì, essere caricata a sistema certificazione comprovante il livello energetico raggiunto nel caso di interventi di efficientamento energetico e SCIA o certificazione antincendio nel caso in cui l'intervento abbia come obiettivo l'adeguamento alla normativa antincendio.

Inoltre, lì dove l'intervento consegua l'agibilità, l'ente dovrà caricare la relativa certificazione.

In ogni caso l'ente si impegna a fornire tutte le certificazioni o i documenti richiesti dal Ministero per valutare la corretta esecuzione dell'intervento.

L'ente beneficiario si impegna ad apporre sull'edificio, oggetto di intervento una targa riportante la seguente dicitura "*Intervento finanziato dal Ministero dell'istruzione*".

L'apertura e chiusura del sistema informativo del Ministero dell''istruzione di monitoraggio verrà comunicata dall'Ufficio competente con apposita comunicazione.

#### **5) Spese ammissibili**

Sono ammissibili tutte le spese indicate nel QTE di progetto (sia lavori che somme a disposizione). Non sono possibili liquidazioni di lavori eseguiti prima dell'avvio della procedura di gara mentre possono essere richieste le liquidazioni delle spese relative a indagini e/o progettazioni eseguite prima di tale data. Le risorse inserite nel quadro economico non possono essere utilizzate per realizzare strutture modulari o provvisorie. Inoltre, per quanto riguarda gli espropri, le spese sono ammissibili solo se l'avviso regionale di selezione degli interventi ne consentiva l'ammissibilità.

#### **6) Varianti**

Qualora nel corso dei lavori si rendesse necessario procedere alla redazione di una perizia di variante, si precisa quanto segue.

Le perizie di variante ammesse sono quelle possibili secondo quanto previsto dall'articolo 106 del decreto legislativo 18 aprile 2016, n. 50, per cui si richiama l'attenzione degli enti beneficiari al rispetto della normativa vigente in materia. Per quanto concerne la sostenibilità finanziaria,

*Ministero dell'Istruzione* 

nell'ipotesi in cui le stesse siano suppletive, l'ente beneficiario potrà utilizzare oltre che la voce "imprevisti" anche altre voci del quadro economico contenute nelle somme a disposizione che non si intende più utilizzare per la prevista finalità, previa apposita certificazione del RUP.

In nessun caso è possibile utilizzare le economie di gara (quota MI) per finanziarie le predette varianti e per la parte esclusivamente riferita ai maggiori lavori.

Si evidenzia, inoltre, che l'operazione di rimodulazione e di utilizzo degli imprevisti o di altre voci del QTE è preclusa nell'ipotesi di variante resasi necessaria per errore progettuale. In tal caso, si richiama l'attenzione degli enti beneficiari sulla necessità di attivare i meccanismi assicurativi di cui all'articolo 24 del citato decreto legislativo n. 50 del 2016.

## **7) Revoca del finanziamento**

Il Ministero dell'istruzione procederà alla revoca del finanziamento nel caso in cui dal monitoraggio dei dati caricati sul proprio sistema e su BDAP-MOP dovessero emergere le seguenti situazioni:

- *a)* l'ente locale non abbia provveduto all'aggiudicazione provvisoria entro i termini fissati dai decreti di autorizzazione e da successive modifiche o integrazioni;
- *b)* emergano gravi irregolarità e/o violazioni in merito alla normativa vigente relativa ai lavori pubblici o alle procedure sugli appalti pubblici;
- *c)* il progetto sia privo dei pareri necessari per la verifica e validazione dei progetti;
- *d)* interventi di adeguamento redatti in assenza di verifiche di vulnerabilità sismica o in assenza delle verifiche previste dalla normativa tecnica per interventi su strutture ricadenti in zona sismica;
- *e)* l'ente non abbia proceduto al caricamento dei dati giustificativi delle somme liquidate da parte del Ministero dell'istruzione;
- *f)* in caso di espressa rinuncia al finanziamento;
- *g)* nel caso in cui si accerti che lo stesso progetto/intervento risulti essere già stato finanziato completamente con altre risorse regionali e/o nazionali o comunitarie per la medesima finalità;
- *h)* nel caso in cui si accerti che l'edificio oggetto di intervento non abbia o non mantenga la destinazione ad uso scolastico;
- *i)* nel caso di realizzazione di un progetto diverso da quello incluso nel decreto salvo che non sia intervenuta apposita autorizzazione;
- *j)* che siano realizzati lavori per tipologia diversi da quelli oggetto del presente finanziamento;
- *k)* i lavori relativi al progetto siano stati avviati o realizzati prima dell'avvio della procedura di gara.

Si comunica, infine, che per verificare la corretta esecuzione dei lavori legati al presente finanziamento il Ministero dell'istruzione si potrà avvalere delle task force regionali per l'edilizia scolastica e che occorre documentare con materiale fotografico o video la situazione precedente e poi quella successiva all'esecuzione dei lavori oggetto del presente finanziamento.

> IL DIRETTORE GENERALE *Simona Montesarchio*

> > Silloutesarcero

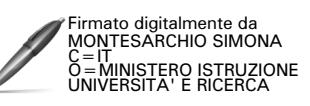